## **Zarządzanie projektem**

Uruchamia okno zarządzania projektami

▣ *Ikona: Polecenie:* **TNZARZ**  *Menu:* BstDrogi | Zarządzanie projektami

Polecenie uruchamia okno dialogowe **Zarządzanie projektami**, w którym użytkownik może:

- − tworzyć, otwierać i usuwać projekty,
- − ustawiać dany projekt jako aktualny,
- − importować dane ze wskazanego projektu,
- zmieniać nazwę projektu
- − definiować układ geodezyjny dla wskazanego projektu

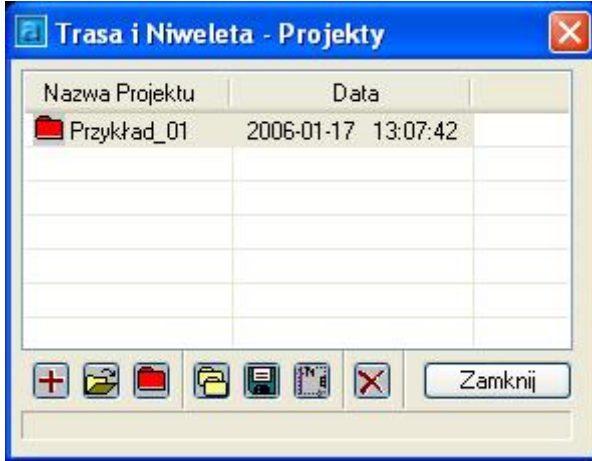

**Rys. 1.** *Okno dialogowe Zarządzanie projektami* 

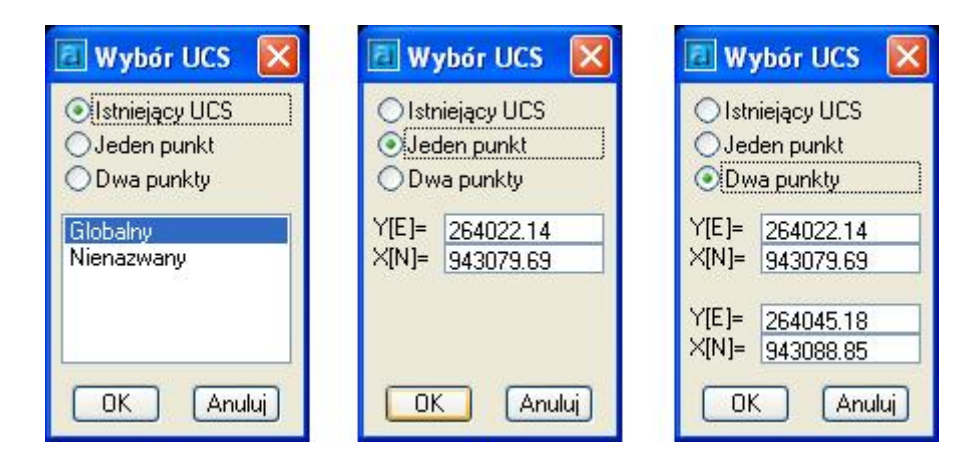

**Rys. 2.** *Okno dialogowe Wybór UCS – trzy warianty* 

## **Opis okna Zarządzanie projektami**

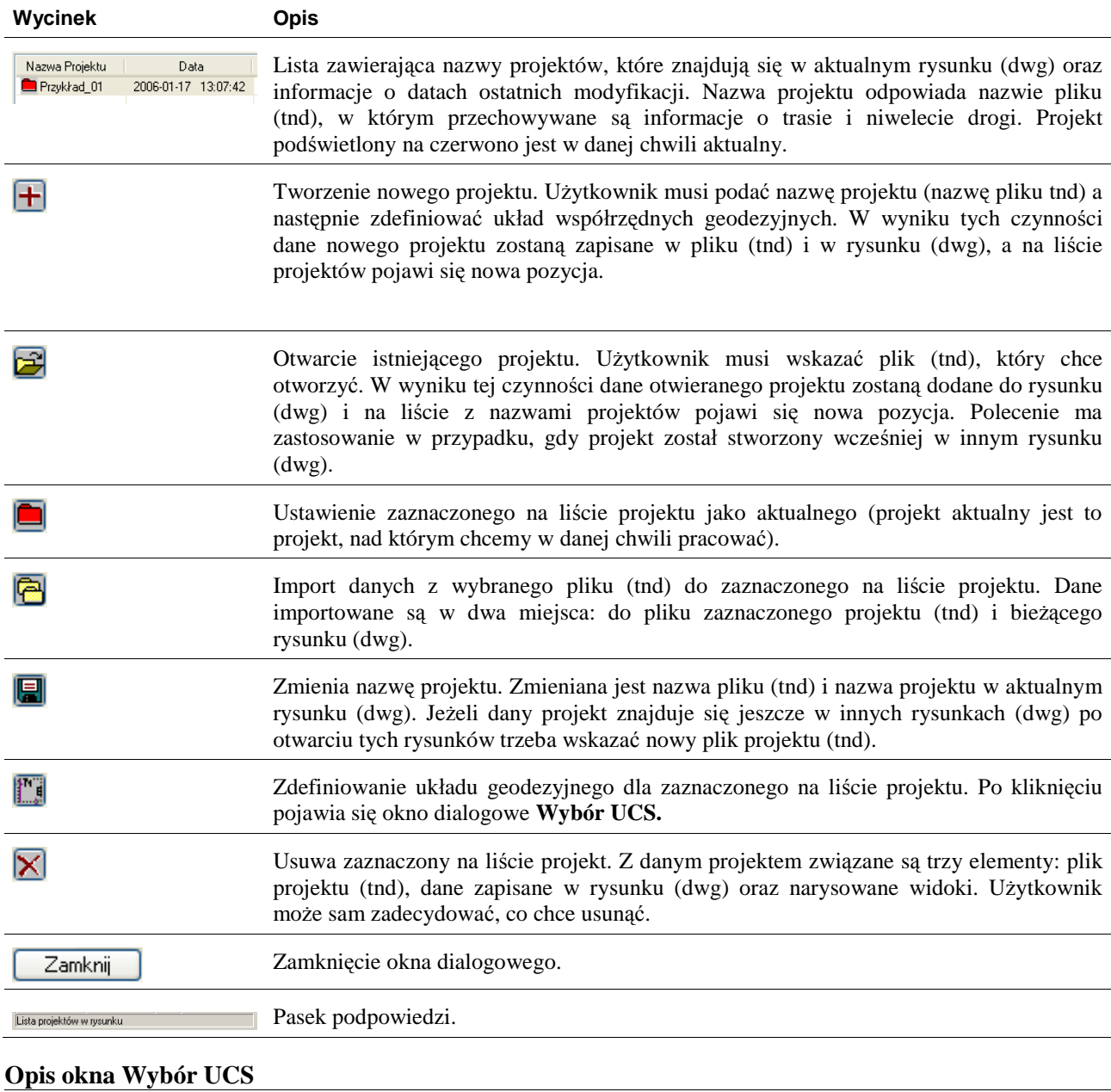

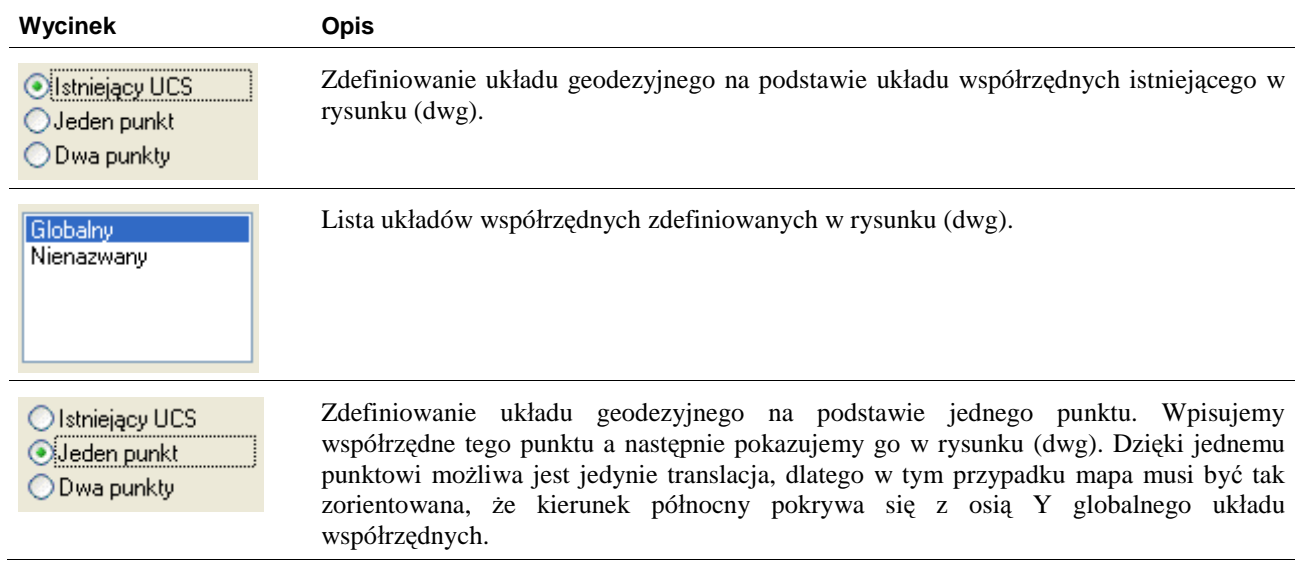

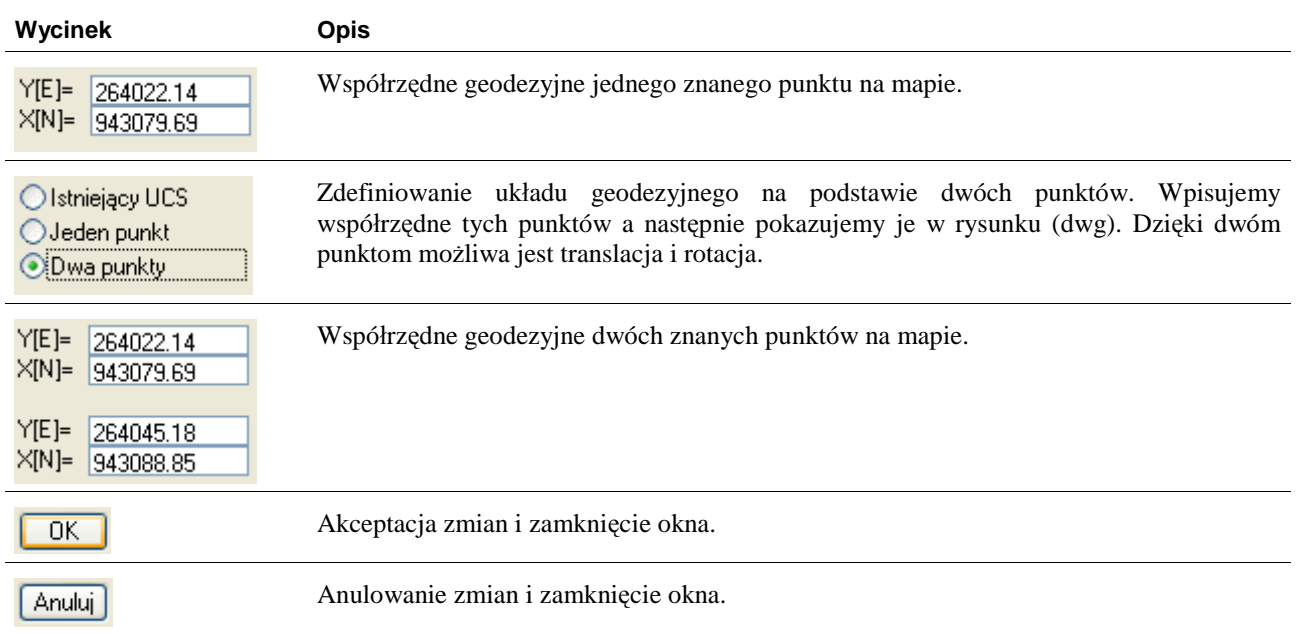